# Peregrine | InfraCenter for Workgroups 4.3.2 **Introduction**

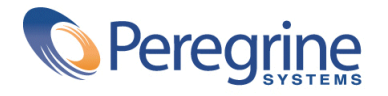

' Copyright 2004 Peregrine Systems, Inc. Tous droits réservés.

Les informations contenues dans ce document sont la propriété de Peregrine Systems, Incorporated, et ne peuvent être utilisées ou communiquées qu'avec l'autorisation écrite préalable de Peregrine Systems, Inc. La reproduction de tout ou partie de ce manuel est soumise à l'accord écrit préalable de Peregrine Systems, Inc. Cette documentation désigne de nombreux produits par leur marque. La plupart de ces citations sont des marques déposées de leurs propriétaires respectifs.

Peregrine Systems ® et InfraCenter for Workgroups ® sont des marques déposées de Peregrine Systems, Inc.

Ce produit contient des composants logiciels développés par Apache Software Foundation ([http://www.apache.org\)](http://www.apache.org).

Les logiciels décrits dans ce manuel sont fournis avec un contrat de licence entre Peregrine Systems, Inc., et l'utilisateur final ; ils doivent être utilisés suivant les termes de ce contrat. Les informations contenues dans ce document sont susceptibles d'être modifiées sans préavis et sont fournies sans engagement aucun de la part de Peregrine Systems, Inc. Contactez le support client de Peregrine Systems, Inc. pour contrôler la date de la dernière version de ce document.

Les noms de personnes et de sociétés cités dans le manuel, dans la base d'exemple ou dans les visites guidées sont fictifs et sont destinés à illustrer l'utilisation des logiciels. Toute ressemblance avec des sociétés ou personnes existantes ou ayant existé n'est qu'une pure coïncidence.

Pour toute information technique sur ce produit ou pour faire la demande d'une documentation sur un produit dont vous possédez la licence, veuillez contacter le support client Peregrine Systems, Inc. en envoyant un e-mail à l'adresse suivante : support@peregrine.com.

Pour tout commentaire ou suggestion à propos du présent document, veuillez contacter le département des publications techniques de Peregrine Systems, Inc. en envoyant un e-mail à l'adresse suivante : doc\_comments@peregrine.com.

Cette édition s'applique à la version 4.3.2 du programme sous contrat de licence

InfraCenter for Workgroups

Peregrine Systems, Inc. Worldwide Corporate Campus and Executive Briefing Center 3611 Valley Centre Drive San Diego, CA 92130 Tel 800.638.5231 or 858.481.5000 Fax 858.481.1751 www.peregrine.com

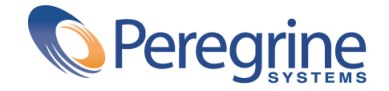

# Introduction | Table des matières

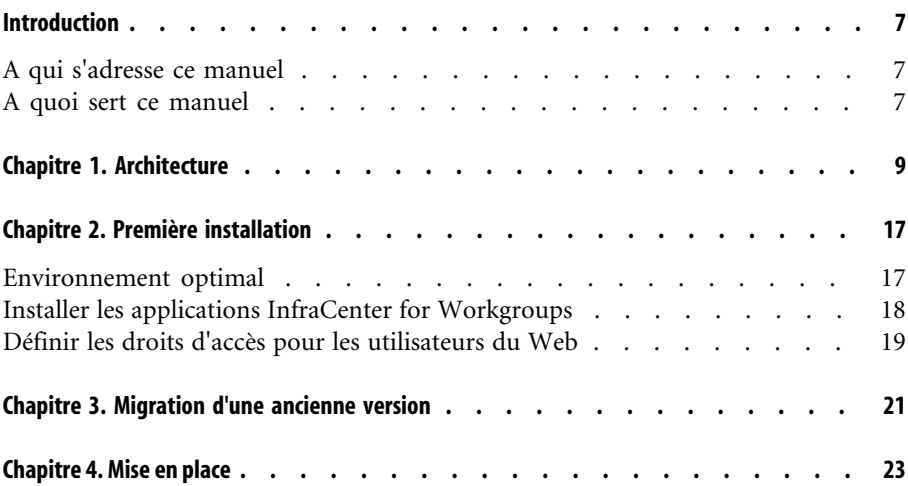

# Introduction Liste des illustrations

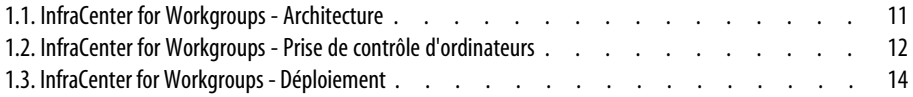

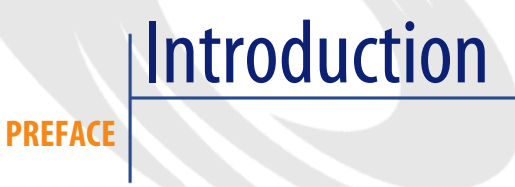

## **A qui s'adresse ce manuel**

<span id="page-6-0"></span>Ce manuel s'adresse à toute société qui utilise InfraCenter for Workgroups. Il concerne les personnes :

- <span id="page-6-1"></span>• Qui installent InfraCenter for Workgroups.
- Qui utilisent InfraCenter for Workgroups et veulent en avoir un aperçu global.

### **A quoi sert ce manuel**

Ce manuel vous explique :

- Quelle est l'architecture de l'application InfraCenter for Workgroups
- Comment installer InfraCenter for Workgroups pour la première fois
- Comment migrer une ancienne version de InfraCenter for Workgroups vers la version 4.3.2
- Quelles étapes respecter dans la mise en place de InfraCenter for Workgroups.

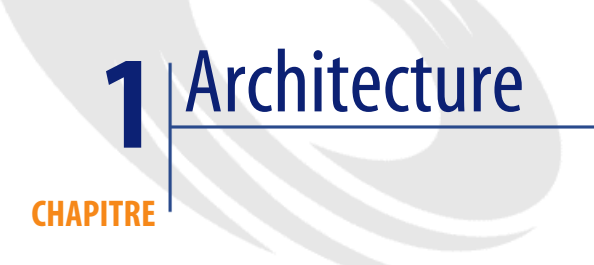

<span id="page-8-0"></span>InfraCenter for Workgroups est une suite logicielle qui permet de gérer les biens de l'entreprise, de leur acquisition à la fin de leur vie.

InfraCenter for Workgroups est constitué de plusieurs applications intégrées :

• AssetCenter

AssetCenter comprend une base de données et plusieurs programmes qui permettent de gérer des aspects tels que :

- L'acquisition
- Les contrats
- Le support
- La maintenance
- Connect-It

Connect-It gère une partie de l'intégration entre les applications InfraCenter for Workgroups.

• Desktop Administration Server

Desktop Administration Server exécute les instances de workflow de déploiement déclenchées depuis un client AssetCenter.

Remote Control

Remote Control permet de prendre le contrôle d'un ordinateur distant depuis un client AssetCenter ou à l'aide du composant Manager de Remote Control.

• Desktop Agents

Desktop Agents comprend des agents qui s'installent sur les postes client afin que ces derniers puissent interagir avec Remote Control et Desktop Administration.

Desktop Agents comprend également un agent de messagerie et nouvelles.

• AssetCenter Web

AssetCenter Web permet à un poste doté d'un navigateur WEB d'accéder à certaines parties de la base de données et des fonctions de InfraCenter for Workgroups sans qu'un client InfraCenter for Workgroups ait besoin d'être installé.

Le schéma suivant illustre la façon dont s'intègrent les applications InfraCenter for Workgroups :

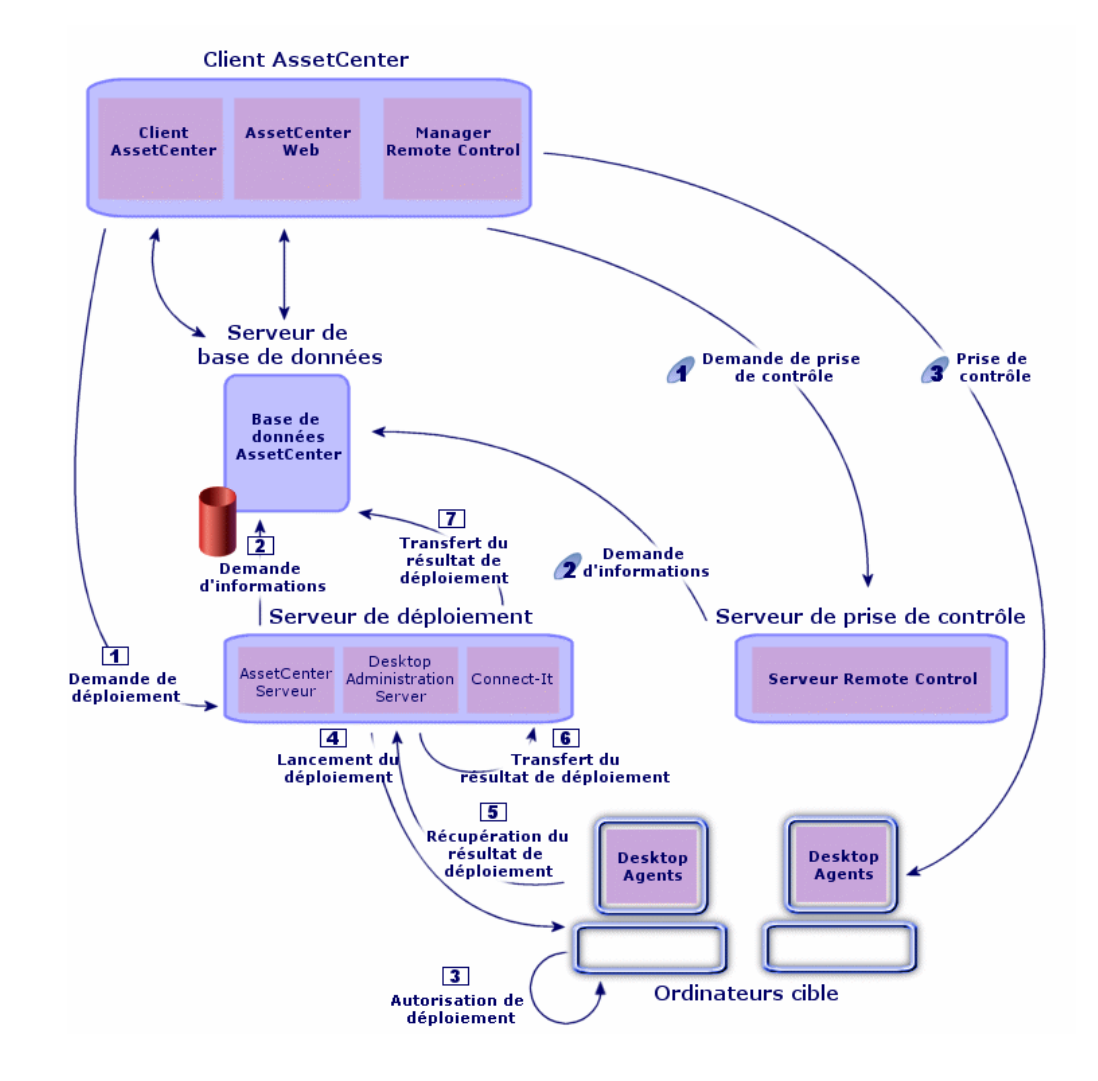

#### <span id="page-10-0"></span>**Figure 1.1. InfraCenter for Workgroups - Architecture**

#### **Gestion des biens avec AssetCenter**

La base de données AssetCenter stocke toutes les données, et en particulier la description des ordinateurs.

Le client AssetCenter et AssetCenter Web servent d'interface d'accès à la base de données AssetCenter.

#### **Prise de contrôle d'ordinateurs avec Remote Control**

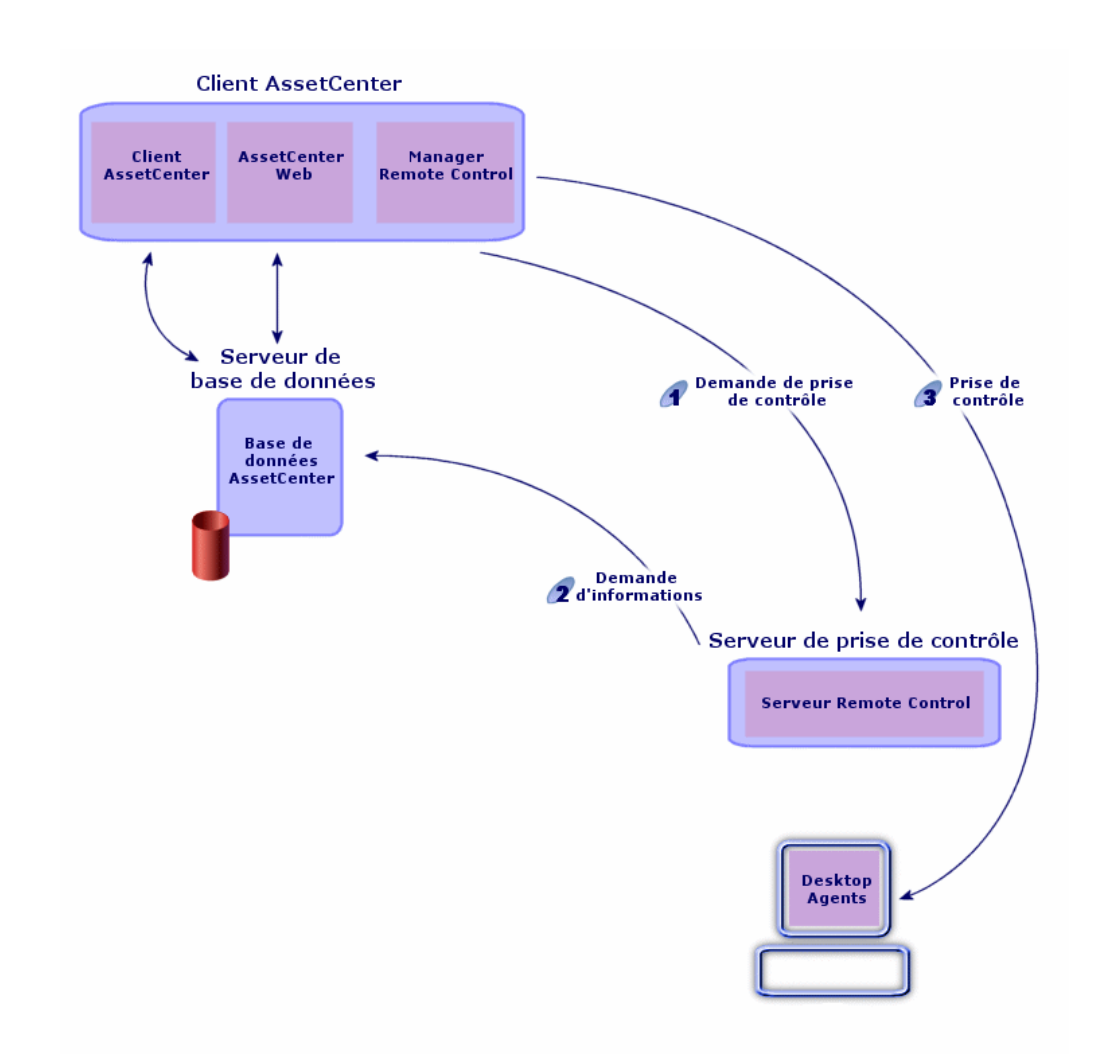

#### <span id="page-11-0"></span>**Figure 1.2. InfraCenter for Workgroups - Prise de contrôle d'ordinateurs**

Le composant Manager de Remote Control sert de console pour la prise de contrôle d'un ordinateur cible.

Les étapes suivantes permettent de réaliser une prise de contrôle :

 Le composant Manager envoie une demande de prise de contrôle au serveur de prise de contrôle de l'ordinateur cible.

Le serveur prend des informations sur l'ordinateur cible.

Le composant Manager prend le contrôle de l'ordinateur cible.

#### **Déploiement avec Desktop Administration**

Un déploiement est, par exemple, l'inventaire d'un ensemble d'ordinateurs cible. Cet inventaire peut par exemple être réalisé à l'aide de Desktop Inventory ou InfraTools Desktop Discovery.

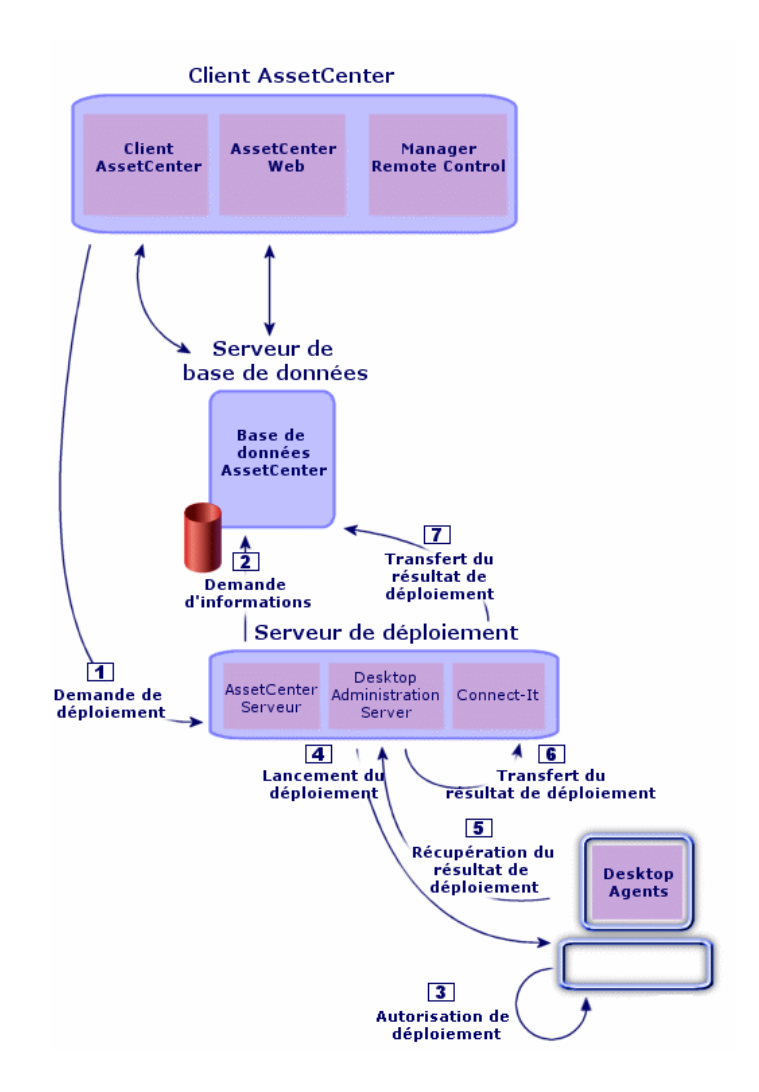

<span id="page-13-0"></span>**Figure 1.3. InfraCenter for Workgroups - Déploiement**

Les machines suivantes interviennent lors d'un déploiement :

• Le client InfraCenter for Workgroups sert de console : il vous permet de réaliser des schémas de workflow de déploiement, déclarer le serveur de déploiement utilisé, ainsi que les instances de workflow de déploiement. Chacun de ces objets est stocké dans la base de données InfraCenter for Workgroups.

- Le serveur de déploiement exécute les instances de workflow de déploiement sur une liste d'ordinateurs cible stockés dans la base de données InfraCenter for Workgroups.
- Les cibles de déploiement sont les machines sur lesquelles le déploiement est réalisé. Ces machines doivent être déclarées dans la base de données InfraCenter for Workgroups, de sorte que la console d'administration et le serveur de déploiement y aient accès. Des agents Desktop Agents sont installés sur les ordinateurs cible.

Les étapes suivantes permettent de réaliser un déploiement complet :

 Le client AssetCenter envoie une demande de déploiement au serveur de déploiement.

Le serveur de déploiement prend des informations sur l'ordinateur cible.

 Si la clé privée du client AssetCenter et la clé publique de l'ordinateur cible sont adéquates, l'ordinateur cible donne l'autorisation de déploiement.

Le serveur de déploiement lance le déploiement sur l'ordinateur cible.

 Le serveur de déploiement récupère le résultat du déploiement depuis l'ordinateur cible.

**E** et **T** Connect-It se charge du transfert du résultat de déploiement du dépôt de Desktop Administration Server vers la base de données AssetCenter.

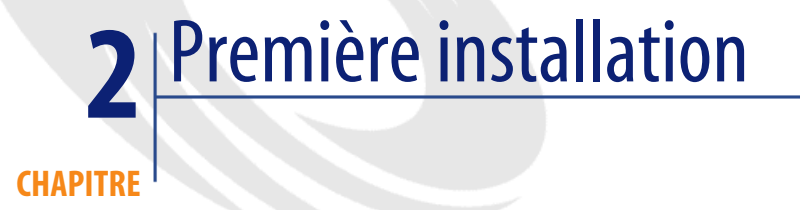

## **Environnement optimal**

<span id="page-16-0"></span>L'environnement suivant assure un fonctionnement optimal de InfraCenter for Workgroups :

- Disposer d'un parc d'ordinateurs regroupés dans des domaines NT
- Installer les agents Desktop Agents avec une connexion TCP/IP
- Installer Connect-It sous Windows NT

Dans cet environnement, toutes les applications InfraCenter for Workgroups peuvent assurer l'ensemble des fonctionnalités disponibles.

D'autres environnements sont supportés pour certains sous-ensembles d'applications InfraCenter for Workgroups. Référez-vous au manuel d'installation des applications InfraCenter for Workgroups pour connaître la liste des environnements supportés.

# **Installer les applications InfraCenter for Workgroups**

<span id="page-17-0"></span>Les applications InfraCenter for Workgroups s'installent toutes à partir du même CD-Rom.

Pour connaître la procédure d'installation d'une application donnée, consultez l'un des manuels suivants :

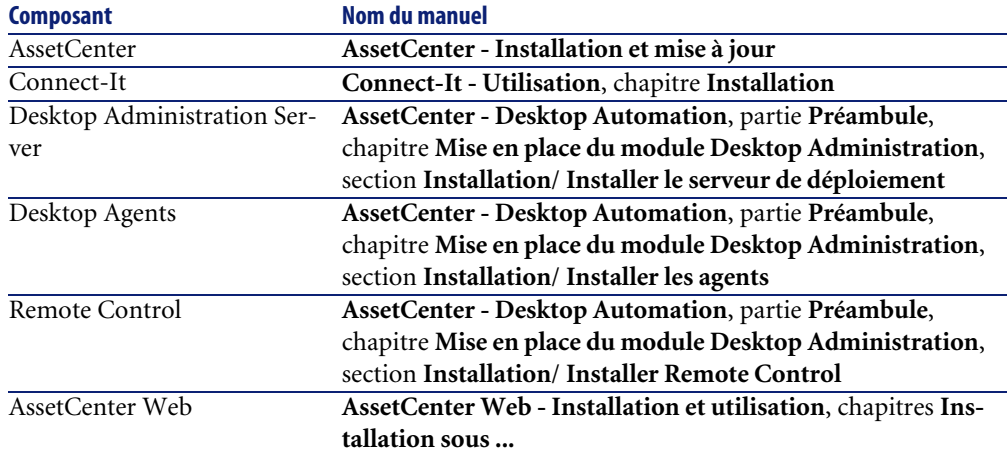

Le tableau suivant vous indique ce que vous devez installer, selon la nature de l'ordinateur :

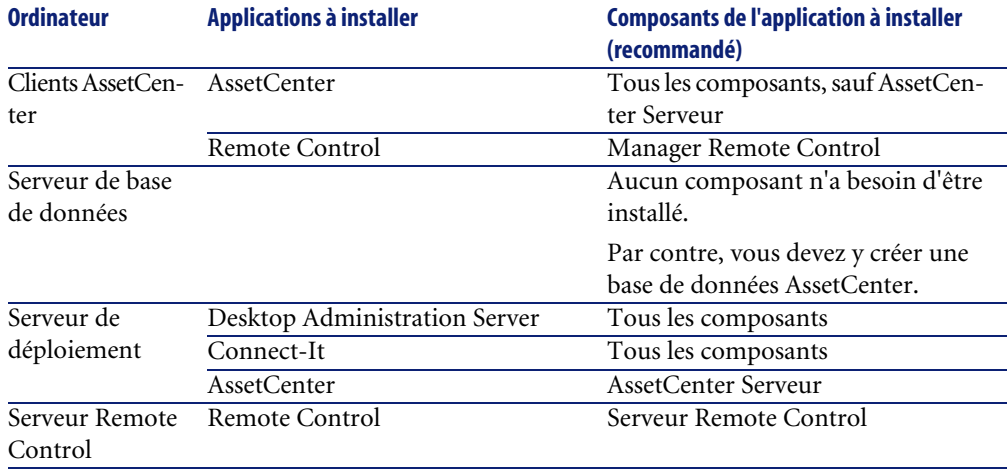

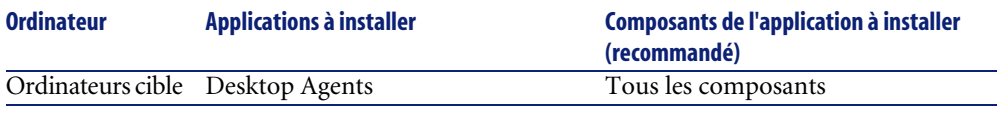

Note:

<span id="page-18-0"></span>Vous pouvez n'installer que les composants dont vous avez réellement besoin.

### **Définir les droits d'accès pour les utilisateurs du Web**

Pour que vos utilisateurs aient accès aux pages du module Helpdesk dans AssetCenter Web, vous devez définir des droits d'accès appropriés et les affecter aux personnes concernées. Les droits spécifiques au module Helpdesk sont détaillés dans le tableau suivant :

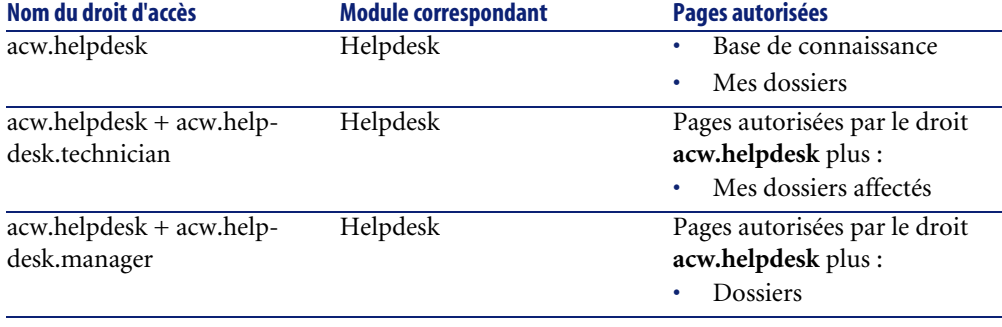

### $\blacksquare$ Note :

Pour plus d'information sur les droits d'accès et sur leur création, consultez le manuel intitulé **AssetCenter Web - Installation et utilisation**.

# Migration d'une ancienne version **3 CHAPITRE**

<span id="page-20-0"></span>Pour migrer InfraCenter for Workgroups, migrez chacune des applications qui le composent.

Pour connaître la procédure de migration d'une application donnée, consultez l'un des manuels suivants :

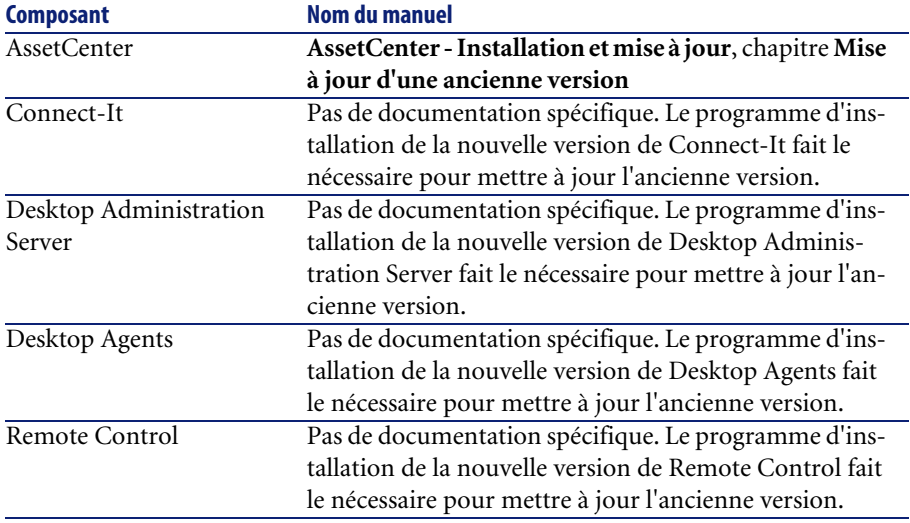

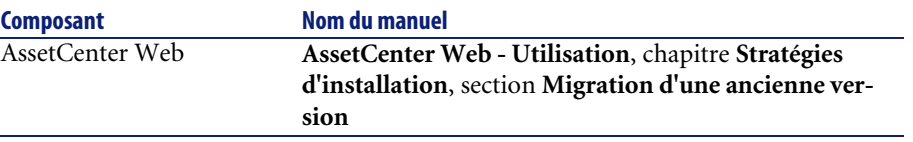

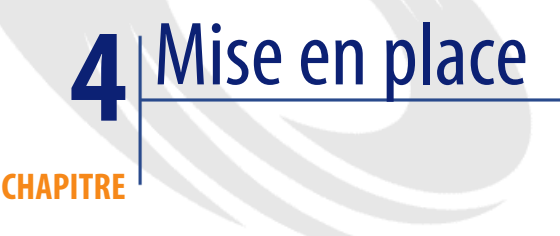

- <span id="page-22-0"></span> Découvrez à quoi servent chacune des applications InfraCenter for Workgroups.
- Déterminez quelles applications vous avez besoin d'installer.
- Déterminez quel est l'environnement requis par les applications à installer en tenant compte des contraintes propres à chacune des applications.
- Déterminez quels postes vous allez installer.
- Installez au moins un client AssetCenter.
- Créez la base AssetCenter.
- Installez et paramétrez les autres applications sur leur serveur.
- Installez les agents sur les ordinateurs cible.